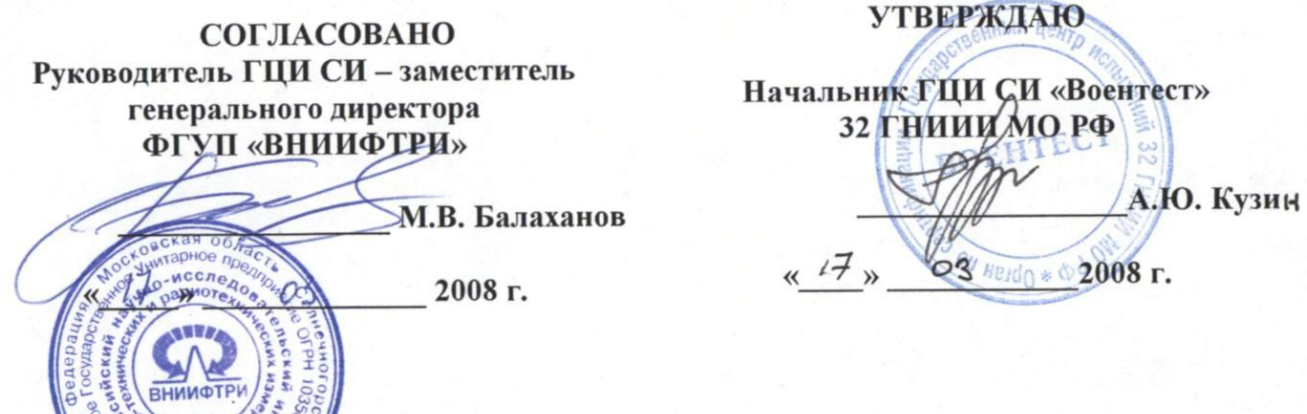

Измерители комплексных коэффициентов передачи и отражения «Обзор-304», «Обзор-304/1» Методика поверки МП 6687-044-21477812-2007

> г. Челябинск 2008 г.

Измерители комплексных коэффициентов передачи и отражения «ОБЗОР-304», «ОБЗОР-304/1» (далее - измерители) предназначены для измерения комплексных коэффициентов передачи и отражения (S–параметров) СВЧ - устройств в коаксиальных трактах типа N (50 Ом), N (75 Ом), тип III, тип VIII по ГОСТ РВ 51914-2002.

Межповерочный интервал – один год.

## **1 Операции поверки**

1.1 При проведении поверки должны быть выполнены операции, указанные в таблице 1.

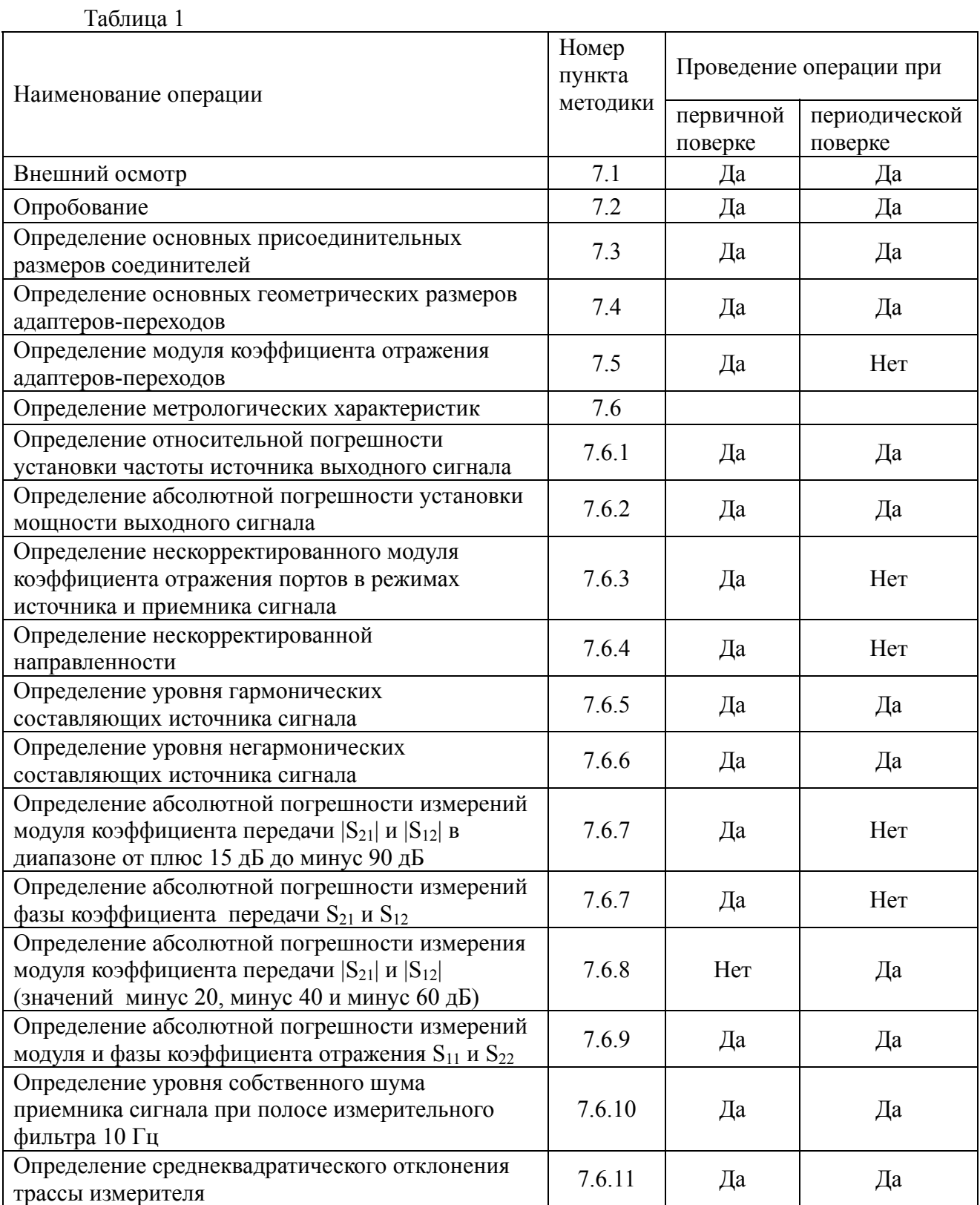

## 2 Средства поверки

 $2.1$ При проведении поверки должны применяться средства поверки, указанные в таблине 2.

Таблица 2

Наименование и метрологические характеристики средств поверки

Частотомер электронно-счётный Ч3-66: диапазон частот от 10 Гц до 37.5 ГГц, пределы допускаемой погрешности измерений частоты  $\pm$  5 $\times$  10<sup>-7</sup>.

Измеритель параметров многополюсников Е5071В: пределы допускаемой погрешности измерений коэффициента отражения  $\pm$  (1,1 ÷ 1,9) %, диапазон частот от 0,3 до 8500 МГц.

Анализатор спектра Agilent E4411B: диапазон частот от 9 кГц до 26,5 ГГц; пределы лопускаемой погрешности измерений мошности сигнала  $\pm 2$  лБ.

Ваттметр СВЧ с блоком NRP с измерительными преобразователями NRP-Z91: частотный диапазон от 9 кГц до 6 ГГц, диапазон измеряемой мощности от минус 67 до 23 дБ/мВт, пределы допускаемой абсолютной погрешности измерений мощности  $\pm$  0,2 дБ.

Комплект мер комплексных коэффициентов передачи и отражения 05СК200-150: диапазон частот от 0 до 4 ГГц, пределы допускаемой погрешности поверки по ослаблению  $\pm$  0,06 дБ.

Аттеню атор ступенчатый программируемый АСТ-81: диапазон рабочих частот от 0 до 4 ГГц, диапазон значений ослаблений от 0 до 121 дБ, пределы допускаемой погрешности поверки на частотах 0,3; 2000; 3200 МГц в диапазонах устанавливаемых ослаблений от 0 до 105 дБ  $\pm$  0.05 дБ.

Индикатор часового типа ИЧ10 ГОСТ 577-68: диапазон измерений от 0 до 10 мм, цена деления 0,01 мм, пределы допускаемой погрешности измерений  $\pm$  0,015 мм.

Стойка С-II-28 ГОСТ 10197-70: диаметр отверстия под измерительную головку 28 мм и дополнительным диаметром отверстия под измерительную головку 8 мм, диапазон измерения по высоте от 0 до 160 мм, цена деления измерительной головки, устанавливаемой в стойке,  $0.001$  MM.

Меры длины концевые плоскопараллельные по ГОСТ 9038-90 (номинальные значения длины от 0,1 до 100 мм, класс точности 0,1).

Стеклянная пластина ПИ-60 по ГОСТ2923-75.

2.2 Применяемые при поверке средства измерений должны быть поверены и иметь свидетельство о поверке.

2.3 При проведении поверки допускается использование средств измерений, по своим метрологическим и техническим характеристикам, аналогичных указанным в таблице 2.

## 3 Требования к квалификации поверителей

3.1 К проведению поверки могут быть допущены лица, имеющие высшее или среднетехническое образование, практический опыт в области радиотехнических измерений и квалификацию поверителя.

## 4 Требование безопасности

4.1 При проведении поверки должны быть соблюдены все требования безопасности в соответствии с ГОСТ 12.3.019-80.

## **5 Условия поверки**

5.1 Поверка должна осуществляться в следующих условиях:

- температура окружающего воздуха  $(23 \pm 5)$ <sup>0</sup>C;
- относительная влажность воздуха от 30 до 80 % при 25 °С;
- атмосферное давление от 630 до 795 мм рт. ст.

## **6 Подготовка к поверке**

6.1 Поверитель должен изучить руководство по эксплуатации (РЭ) поверяемого измерителя и используемых средств поверки.

6.2 Поверяемый измеритель и используемые средства поверки должны быть заземлены и выдержаны во включенном состоянии в течение времени, указанного в РЭ.

## **7 Проведение поверки**

## **7.1 Внешний осмотр**

При внешнем осмотре проверить:

- сохранность пломб;
- чистоту и исправность разъемов и гнезд;

- отсутствие механических повреждений корпуса и ослабление элементов конструкции (определяется на слух при наклонах измерителя);

- сохранность органов управления, четкость фиксации их положения;
	- комплектность измерителя.

Измерители, имеющие дефекты (механические повреждения) и неполный комплект, дальнейшей поверке не подвергаются, бракуются и направляются в ремонт.

## **7.2 Опробование**

При опробовании провести следующие операции, выполняемые в соответствии с руководством по эксплуатации:

- проверка функционирования программного обеспечения;

- проверка системы индикации (окна индикации, каналы индикации, трассы);

- проверка функционирования виртуальных панелей управления режимами измерения;

- установка «ИЗМЕРИТЕЛЬ» в начальное состояние.

Результаты опробования считать положительными, если при опробовании не отображается информация об ошибках.

#### **7.3 Определение основных присоединительных размеров соединителей.**

**7.3.1 Определение размера 5,28+0,08 мм у всех соединителей «вилка», согласно рисунка 1** 

7.3.1.1 Для определения использовать: индикатор часового типа ИЧ10; эталонное кольцо размером 5,28мм, стеклянную пластину ПИ-60 по ГОСТ2923-75.

7.3.1.2 Установить индикаторную головку в специальном приспособлении рисунок 2 а. Эталонное кольцо размером 5,28 мм расположить на стеклянную пластину. Приспособление с индикаторной головкой установить в отверстие эталонного кольца до упора торца А с плоскостью эталонного кольца рисунок 3 а. Образовавшийся натяг должен быть не менее 0,5 мм по миллиметровой шкале отсчетного устройства. Совместить отметку «0» шкалы со стрелкой отсчетного устройства. Затем, приспособление с индикаторной головкой ввести в соприкосновение с измеряемыми поверхностями изделия. Схема измерения представлена на рисунке 3 в.

7.3.1.3 Результаты поверки считать положительными, если отклонение стрелки индикатора против часовой стрелки от нулевой отметки не превышает величину, равную 0,08 мм.

**7.3.2 Определение размера 5,26-0,08 мм у всех соединителей «розетка», согласно рисунка 1** 

7.3.2.1 Для определения использовать: индикатор часового типа ИЧ10 эталонное кольцо размером 5,26мм, стеклянную пластину ПИ-60 по ГОСТ2923-75.

7.3.2.2 Установить индикаторную головку в специальном приспособлении рисунок 2 б. Эталонное кольцо размером 5,26 мм расположить на стеклянную пластину. Приспособление с индикаторной головкой установить на палец эталонного кольца до упора торца Б с плоскостью эталонного кольца рисунок 3 б). Образовавшийся натяг должен быть не менее 0,5 мм по миллиметровой шкале отсчетного устройства. Совместить отметку «0» шкалы со стрелкой отсчетного устройства. Затем, приспособление с индикаторной головкой ввести в соприкосновение с измеряемыми поверхностями изделия. Схема измерения представлена на рисунке 3 г.

7.3.2.3 Результаты поверки считать положительными, если отклонение стрелки индикатора против часовой стрелки от нулевой отметки не превышает величину, равную 0.08 мм.

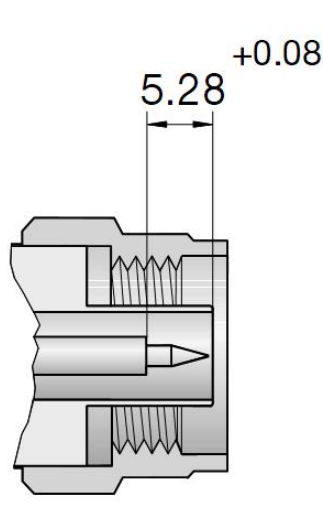

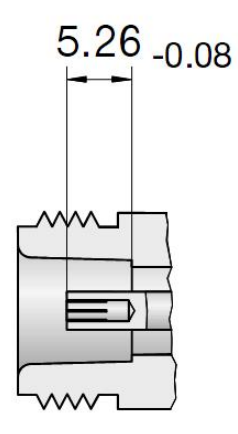

Рисунок 1 - Присоединительные размеры соединителей

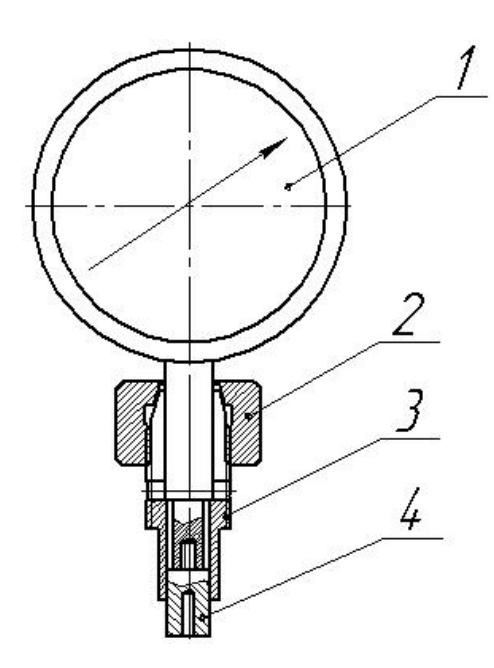

а) поз.1 Индикатор часового типа (ГОСТ 577-68) поз.2 Гайка поз.3 Цанга поз.4 Стержень

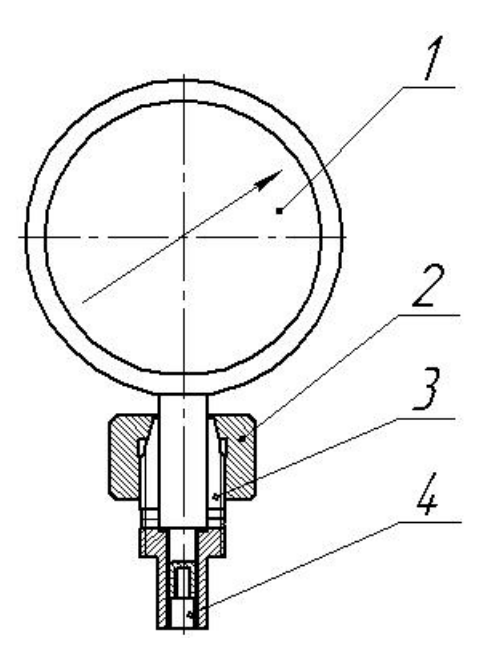

б) поз.1 Индикатор часового типа (ГОСТ 577-68) поз.2 Гайка поз.3 Цанга поз.4 Стержень

Рисунок 2 - Индикаторная головка в сборе со специальным приспособлением для измерения присоединительных размеров а) для размера  $5,28^{+0,08}$  б) для размера  $5,26_{-0,08}$ 

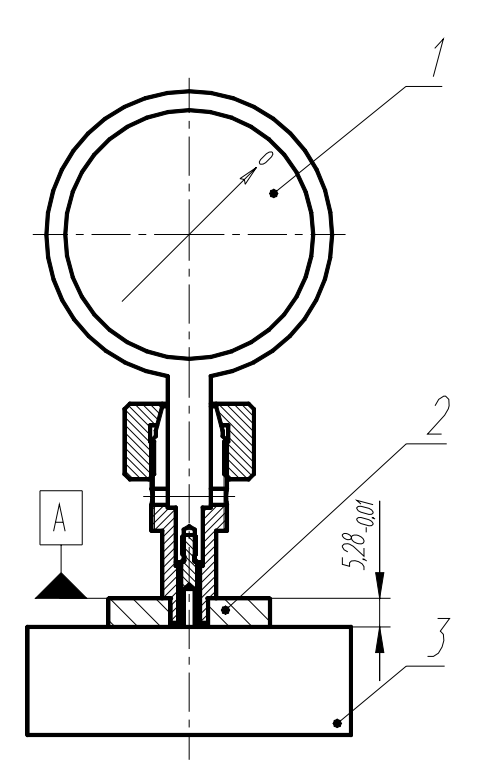

а) поз. 1 Индикатор в сборе со спец. приспособлением поз. 2 Эталонное кольцо размером 5,28-0,01 поз. 3 Пластина стеклянная ПИ 60 (ГОСТ 2923-75)

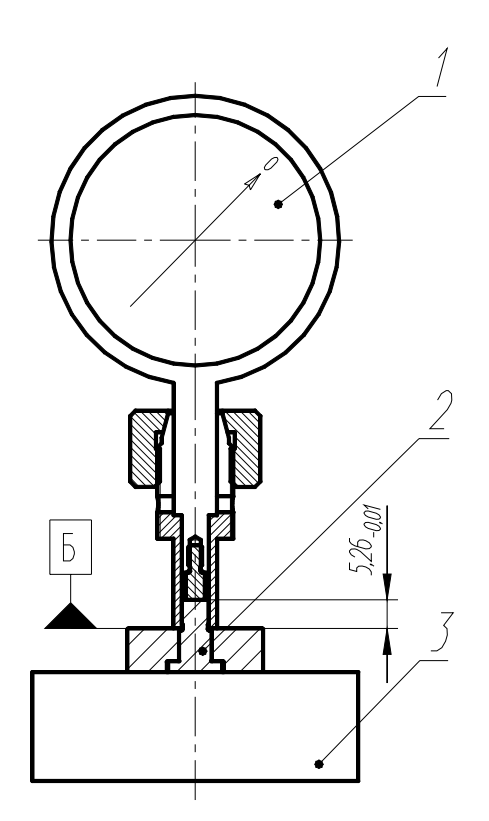

б) поз. 1 Индикатор в сборе со спец. приспособлением поз. 2 Эталонное кольцо с пальцем размером 5,26-0,01

 поз. 3 Пластина стеклянная ПИ 60 (ГОСТ 2923-75)

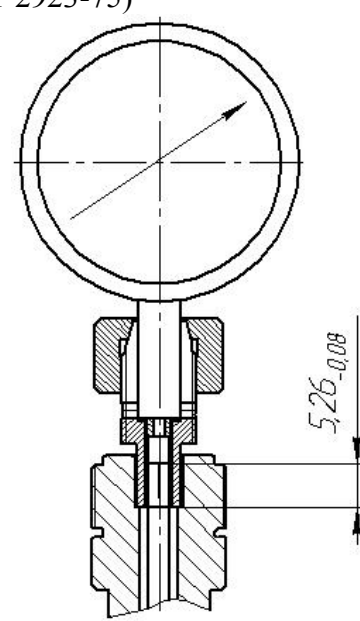

в) для размера  $5,28^{+0,08}$  г) для размера  $5,26_{-0,08}$ 

Рисунок 3 - Схема измерения

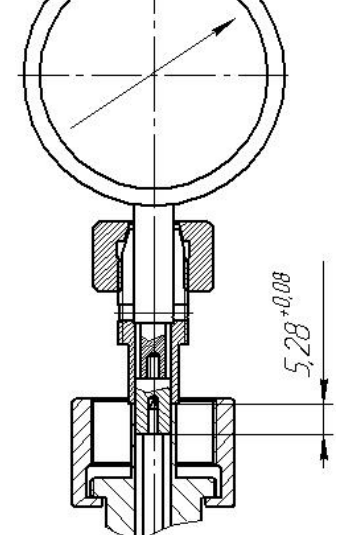

#### **7.4 Определение основных геометрических размеров адаптеров-переходов**

7.4.1 Для определения использовать: стойку С-II-28 ГОСТ 10197-70 с диаметром отверстия под измерительную головку 28 мм и дополнительным диаметром отверстия под измерительную головку 8 мм. Диапазон измерения по высоте от 0 до 160 мм. Цена деления измерительной головки, устанавливаемой в стойке, 0,001 мм.; индикатор часового типа ИЧ10; специальная установочная пластина с отверстием для установки детали; Меры длины концевые плоскопараллельные по ГОСТ 9038-90.

Измерение размера L (рисунок 4) адаптеров-переходов проводить методом сравнения с плоскопараллельной концевой мерой. Для этого установить индикатор в кронштейн стойки и закрепить с помощью винта. Специальную установочную пластину установить на стол стойки. Из набора ПКМД составить блок с размером 35,3 мм. Поместить составленный блок на установочную пластину. Кронштейн с индикатором опустить по колонке стойки до соприкосновения измерительного наконечника с концевой мерой. Измерительному стержню сообщить натяг 0,5 мм. Совместить «0» шкалы со стрелкой отсчетного устройства. Несколько раз поднять и опустить измерительный стержень от блока ПКМД. При этом стрелка не должна смещаться от нулевой отметки более, чем на половину деления. Измерительный стержень поднять и заменить концевую меру на адаптер-переход. Адаптер-переход установить в вертикальном положении, соединителем «вилка» к установочной пластине. Опустить измерительный стержень. Действительный размер L адаптера-перехода определить суммированием номинального размера блока ПКМД и отклонения по шкале отсчетного устройства. Измерения проводить в четырех крайних точках отверстия диаметром 8,06+0,036 через 90 градусов.

Результаты поверки поверки считать положительными, если измеренные значения укладываются в пределы от 35,35 до 35,22 мм.

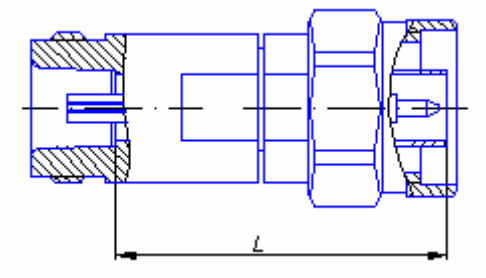

Рисунок 4 - Проверяемый размер адаптера-перехода

#### **7.5 Определение модуля коэффициента отражения адаптеров-переходов**

7.5.1 Определение модуля коэффициента отражения адаптеров-переходов проводить с помощью измерителя параметров многополюсника Е5071В в соответствии с его руководством по эксплуатации.

Результат поверки считать положительным, если модуль коэффициента отражения адаптеров-переходов не превышают значений:

P350NM75NF.1; P350NM75NM.1 – минус 15,8 дБ; P350NF50EM.1; P350NF50EF.1 – минус 28 дБ; P350NM50VIIIM.1; P350NM50VIIIF.1 – минус 15,8 дБ.

#### **7.6 Определение метрологических характеристик**

Для определения метрологических характеристик использовать встроенное программное обеспечение действуя по его указаниям.

**7.6.1 Определение относительной погрешности установки частоты источника сигнала**

7.6.1.1 Установить измеритель в начальное состояние [Система, Начальная установка, Да] 1 . Подсоединить частотомер к порту 1 поверяемого прибора.

7.6.1.2 Установить измеритель в состояние генерации непрерывного сигнала

0.3 МГц [Стимул, Центр 3e5, Полоса 0 Гц, Мощность 0 дБм].

7.6.1.3 Измеренное значение частоты занести в колонку значений измеренной частоты таблицы 3.

7.6.1.4 Повторить процедуру измерения частоты сигнала на рабочей частоте 3200 МГц.

Результаты поверки считать положительными, если измеренные значения частот укладываются <sup>в</sup> пределы, указанные <sup>в</sup> таблице 3. 1 Здесь <sup>и</sup> далее […] указана последовательность действий по установке требуемого состояния

измерителя как последовательность выбора пунктов меню и набора значений.

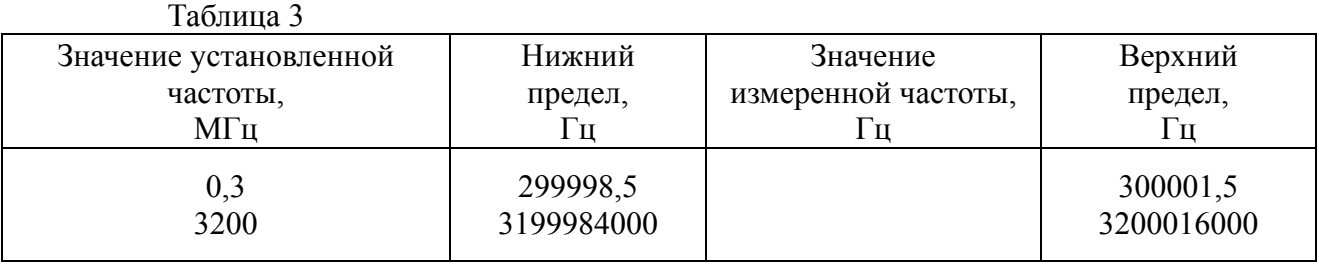

#### **7.6.2 Определение абсолютной погрешности установки мощности источника выходного** с**игнала**

7.6.2.1 Подготовить к работе измеритель мощности NRP и подсоединить измерительную головку NRP-Z91 к порту 1 поверяемого измерителя.

7.6.2.2 Установить измеритель в начальное состояние [Система, Начальная установка, Да]. Назначить трассе S21. Перевести измеритель в режим отключенной нормировки опорным каналом [Система, Поверка, Оп. канал, Откл.].

7.6.2.3 Установить измеритель в состояние генерации непрерывного сигнала с мощностью 0 дБ/мВт [Стимул, Полоса 0 Гц, Мощность 0 дБм].

7.6.2.4 Установить значение рабочей частоты 0,3 МГц [Стимул, Центр 3e5]. Измеренное значение мощности занести в таблицу 4.

7.6.2.5 Повторить операции по п. 7.3.2.4 для других значений частот в соответствии с таблицей 4.

7.6.2.6 Отсоединить измерительную головку от порта 1. Установить граничные частоты ИЗМЕРИТЕЛЬ 0,3 – 3200 МГц. Установить полосу измерительного фильтра 100 Гц. Соединить порт 1 и порт 2 измерительным кабелем C503NMNM.01. Выполнить калибровку перемычкой [Калибровка, Частотная характ. (Перемычка), Выбрать порты 2-1(S21), Перемычка True, Применить].

Таблица 4

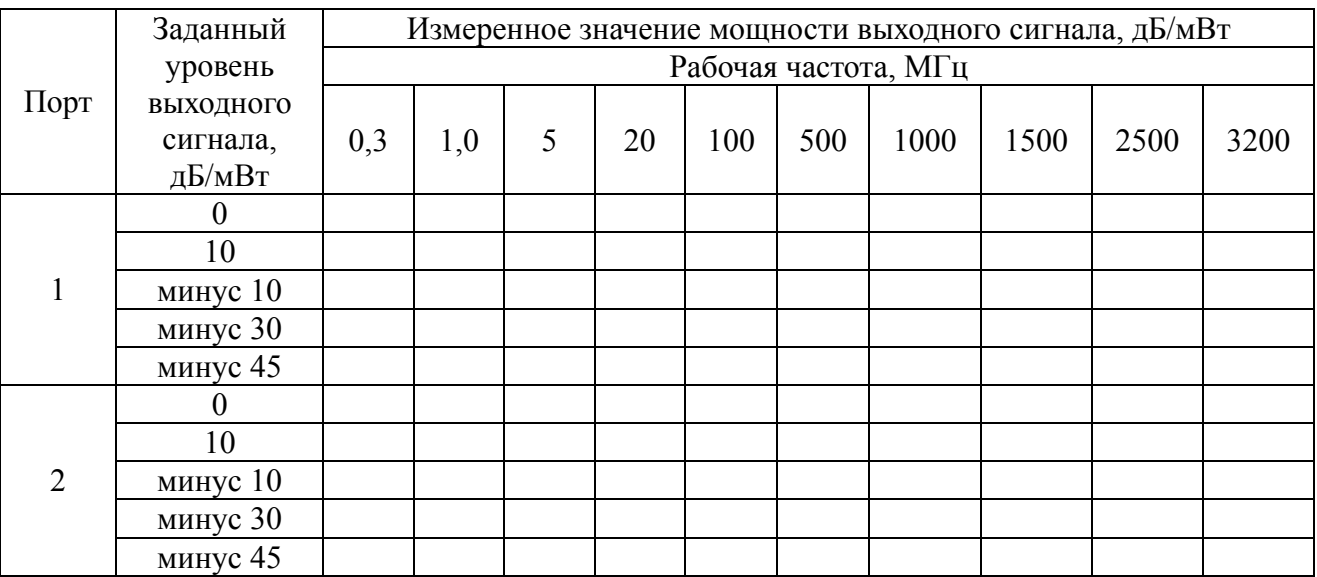

7.6.2.7 Включить маркеры на частотах 300кГц, 1, 5, 20, 100, 500, 1000, 1500, 2500 и 3200 МГц.

7.6.2.8 Установить мощность 10 дБ/мВт. Показания маркеров занести в таблицу 4.

7.6.2.9 Повторить измерения по пункту 7.6.2.8 для значений мощности минус 10, минус 30 и минус 45 дБ/мВт.

7.6.2.10 Присоединить измерительную головку к порту 2 поверяемого прибора. Установить прибор в режим измерения S12 [Измерение, S12]. Повторить операции по пп. 7.6.2.3-7.6.2.9.

7.6.2.11 Величину мощности при заданных уровнях плюс 10, минус 10, минус 30 и минус 45 дБ/мВт получить сложением значений строки при 0 дБ/мВт и соответствующей строки таблицы 4.

7.6.2.12 Результаты поверки считать положительными, если измеренные значения мощности в диапазоне от минус 45 до 10 дБ/мВт находятся в пределах  $\pm$  1 дБ.

**7.6.3 Определение нескорректированного модуля коэффициента отражения портов в режимах источника и приемника сигнала**

Определение нескорректированного модуля коэффициента отражения выхода источника и приёмника сигнала измерителя проводить с помощью измерителя параметров многополюсника Е5071В (далее - Е5071В) в соответствии с его руководством по эксплуатации.

7.6.3.1 Установить измеритель в начальное состояние [Система, Начальная установка, Да].

7.6.3.2 Подключить E5071В к измерительному порту 1 измерителя и произвести измерение модуля коэффициента отражения в диапазоне частот от 0.3 до 3200 МГц.

Результаты поверки считать положительным, если измеренные значения нескорректированного модуля коэффициента отражения во всём рабочем диапазоне частот не более минус 15 дБ.

7.6.3.3 Установить режим измерения S22 [Измерение, S22].

7.6.3.4 Произвести измерение модуля коэффициента отражения в режиме приёмника сигнала.

Результат поверки считать положительным, если измеренные значения нескорректированного модуля коэффициента отражения во всём рабочем диапазоне частот не превышает минус 25 дБ.

7.6.3.5 Подключить E5071В к измерительному порту 2 измерителя и произвести измерение модуля коэффициента отражения.

Результаты поверки считать положительным, если измеренные значения нескорректированного модуля коэффициента отражения во всём рабочем диапазоне частот не более минус 15 дБ.

7.6.3.6 Установить режим измерения S11 [Измерение, S11].

7.6.3.7 Произвести измерение модуля коэффициента отражения измерительного порта 2.

Результат поверки считать положительным, если измеренные значения нескорректированного модуля коэффициента отражения во всём рабочем диапазоне частот не более минус 25 дБ.

## **7.6.4 Определение нескорректированной направленности**

7.6.4.1 Установить поверяемый измеритель в начальное состояние [Система, Начальная установка, Да]. Отключить заводскую калибровку [Система, Поверка, Заводская кал. Откл.].

7.6.4.2 К измерительному порту 1 присоединить калибровочную меру холостого хода CSO503NM.1. Выполнить калибровку холостого хода для измерения  $S_{11}$  [Калибровка, Част. Характеристика (ХХ), ХХ, Применить].

7.6.4.3 Присоединить к измерительному порту 1 калибровочную меру согласованная нагрузка CL503NM.1. Измерить максимальное значение трассы по графику или маркером.

Результат поверки считается удовлетворительным, если измеренное значение не превышает минус 25 дБ.

7.6.4.4 Установить режим измерения S22 [Измерение, S22]. К порту 2 присоединить калибровочную меру холостого хода CSO503NM.1. Выполнить калибровку холостого хода для измерения  $S_{22}$  [Калибровка, Част. Характеристика (XX), XX, Применить].

7.6.4.5 Присоединить к порту 2 калибровочную меру согласованная нагрузка CL503NM.1. Измерить максимальное значение трассы по графику или маркером.

7.6.4.6 Результаты поверки считать положительным, если измеренное значение не превышает минус 25 дБ.

## **7.6.5 Определение уровня гармонических составляющих выходного сигнала**

Определение уровня гармоник в выходном сигнале проводится с помощью анализатора спектра E4411B. Подготовить анализатор спектра к работе в соответствии с его руководством по эксплуатации. Установить опорный уровень 10 дБ/мВт.

7.6.5.1 Подключить анализатор спектра к измерительному порту 1 поверяемого измерителя.

7.6.5.2 Установить поверяемый измеритель в начальное состояние [Система, Начальная установка, Да]. Установить выходную мощность 0 дБ/мВт.

7.6.5.3 На частотах выходного сигнала 0,3; 1,0; 5; 20; 100; 500; 1000; 1500; 2500; 3200 МГц провести измерения максимального уровня гармоник (до третьей).

Результаты поверки считать удовлетворительными, если значения уровня гармоник в выходном сигнале измерителя не более минус 30 дБс.

7.6.5.4 Подсоединить анализатор спектра к порту 2 поверяемого прибора. Установить режим измерения  $|S_{22}|$  [Измерение, S22]. Выполнить измерения по пункту 7.5.5.4.

**7.6.6 Определение уровня негармонических составляющих выходного сигнала**

7.6.6.1 Определение уровня негармонических составляющих в выходном сигнале проводится с помощью анализатора спектра E4411B. Подготовить анализатор спектра к работе в соответствии с его руководством по эксплуатации. Установить опорный уровень анализатора спектра 10 дБ/мВт. Установить начальную частоту обзора 10 кГц, конечную - 10 ГГц, полосу анализирующего фильтра 300 кГц.

7.6.6.2 Перевести измеритель в режим медленного сканирования в полосе 0,3-3200 МГц. Для этого установить поверяемый прибор в начальное состояние [Система, Начальная установка, Да]. Установить мощность 0 дБ/мВт, полосу анализирующего фильтра 1 Гц. Подключить анализатор спектра к измерительному порту 1.

7.6.6.3 Измерить минимальную разницу уровней полезного и паразитных не гармонических сигналов во время сканирования измерителя.

7.6.6.4 Результаты поверки считаются положительными, если измеренная разница не превышает минус 30 дБс для рабочих частот до 3200 МГц.

## **7.6.7 Определение абсолютной погрешности измерений модуля и фазы коэффициента передачи**  $|S_{21}|$  **и**  $|S_{12}|$  **в** диапазоне коэффициента передачи  $|S_{21}|$  **и**  $|S_{12}|$  от **плюс 15 дБ до минус 90 дБ**

7.6.7.1 Определение абсолютной погрешности измерения модуля и фазы коэффициента передачи  $S_{21}$  и  $S_{12}$  провести с использованием комплекта мер комплексных коэффициентов передачи и отражения 05СК200-150 (комплект мер) и аттенюатора ступенчатого программируемого АСТ-81, поверенного на частотах 0,3, 2000 и 3200 МГц, с присоединенным переходом P350NM50NM.1 из комплекта АСТ-81. Измерение фазы коэффициента передачи выполняется включением дополнительной линии 05S101-K100 длиной 100 мм из комплекта мер. Фазовый сдвиг линии  $(\Delta_c)$  равен: 0,036 ° на частоте 0,3 МГц, 240,25 ° на частоте 2000 МГц и 384,4 ° на частоте 3200 МГц.

*Определение абсолютной погрешности измерений модуля коэффициента передачи*  $|S_{21}| u |S_{12}|$ 

7.6.7.2 Провести установку проверяемого измерителя в следующий режим: диапазон частот от 0,3 до 3200 МГц; выходная мощность минус 5 дБ/мВт; полоса фильтра 1 Гц. Включить сегментный режим работы. Частоты сегментов: 0,3 МГц, 400 МГц, 800 МГц, 1200 МГц, 1600 МГц, 2000 МГц, 2400 МГц, 2800 МГц и 3200 МГц. Количество точек в каждом сегменте 1. Установить число трасс 2. Разместить трассы в разных окнах [Индикация, Разместить трассы, x2]. Назначить трассе 1 «S21 Ампл лог», трассе 2 «S12 Ампл лог». Включить маркеры на частотах 0,3 МГц, 2000 МГц и 3200 МГц.

7.6.7.3 Установить проверяемый измеритель и аттенюатор АСТ-81 в вертикальное положение на расстоянии 20 см один от другого. Соединить измерительным кабелем C503NMNF.01 порт измерителя «PORT 2» с переходом P350NM50NM.1, присоединенным к входу АСТ-81 «ВХОД 50 Ω», а измерительным кабелем C503NMNM.01 порт измерителя «PORT 1» с выходом АСТ-81 «ВЫХОД 50 Ω». Расположить измерительные кабели так, чтобы дальнейшая калибровка измерителя не привела к существенной их деформации.

7.6.7.4 Занести в столбец таблицы 5 «Аттестованное ослабление аттенюатора» аттестованные значения установленного ослабления 15, 50, 70 и 90 дБ.

7.6.7.5 Отсоединить измерительные кабели от АСТ-81 и выполнить калибровку «2-Портовая калибровка» присоединением к свободным разъемам кабелей C503NMNF.01 и C503NMNM.01 мер «короткое замыкание», «холостой ход» и согласованной нагрузки. В качестве перемычки использовать соединение кабелей между собой. Определить измеренные значения  $|S_{21}|$  и  $|S_{12}|$  с помощью маркеров и результаты измерений занести в колонки «Измеренное  $|S_{21}|$ » и «Измеренное  $|S_{12}|$ » таблицы 5. Отклонения полученных значений от 0 дБ являются погрешностью измерения (записать соответственно графы 6,8 таблицы 5).

7.6.7.6 Поверку измерения  $|S_{21}|$  и  $|S_{12}| = 5$  дБ выполнить не разъединяя измерительных кабелей (в состоянии перемычка). Установить мощность испытательного сигнала 0 дБ/мВт. Считать измеренные значения  $|S_{21}|$  и  $|S_{12}|$  с помощью маркеров и результаты измерений занести в колонки «Измеренное  $|S_{21}|$ » и «Измеренное  $|S_{12}|$ » таблицы 5. Отклонения полученных значений от 0 дБ являются погрешностью измерения (записать соответственно графы 6,8 таблицы 5).

7.6.7.7 Поверку измерения  $|S_{21}|$  и  $|S_{12}|$  =15 дБ выполнить не разъединяя измерительных кабелей (в состоянии перемычка). Установить мощность испытательного сигнала 10 дБ/мВт. Считать измеренные значения  $|S_{21}|$  и  $|S_{12}|$  с помощью маркеров и результаты измерений занести в колонку «Измеренное  $|S_{21}|$ » и «Измеренное  $|S_{12}|$ » таблицы 5. Отклонения полученных значений от 0 дБ являются погрешностью измерения (записать соответственно графы 6,8 таблицы 5).

7.6.7.8 Разъединить измерительные кабели (перемычку) и восстановить с минимальной деформацией кабелей подключение аттенюатора АСТ-81 с присоединенным переходом P350NM50NM.1. Установить ослабление аттенюатора 15 дБ, мощность испытательного сигнала 10 дБ/мВт. Считать измеренные значения  $|S_{21}|$  и  $|S_{12}|$  с помощью маркеров и результаты измерений занести в колонки «Измеренное  $|S_{21}|$ » и «Измеренное  $|S_{12}|$ » таблицы 5. Отклонения полученных значений от значений аттестованного ослабления аттенюатора при установленном ослаблении 15дБ считать ошибкой измерения (записать соответственно графы 6,8 таблицы 5).

7.6.7.9 Установить мощность испытательного сигнала минус 5 дБ/мВт. Последовательно устанавливая ослабление аттенюатора 50 дБ,70 дБ и 90 дБ, считать измеренные значения  $|S_{21}|$  и  $|S_{12}|$  с помощью маркеров. Результаты измерений занести в колонку «Измеренное  $|S_{21}|$ » и «Измеренное  $|S_{12}|$ » таблицы 5. Отклонения полученных значений от значений аттестованного ослабления аттенюатора при установленном ослаблении соответственно 50 дБ,70 дБ и 90 дБ считать ошибкой измерения (записать соответственно графы 6,8 таблицы 5).

7.6.7.10 Результат поверки считать положительным, если значения абсолютной погрешности измерений модуля коэффициента передачи  $|S_{21}|$  и  $|S_{12}|$  находятся в пределах, указанных в графе 9 таблицы 5.

7.6.7.11 При использовании измерителя для измерений модуля коэффициента передачи  $|S_{21}|$  и  $|S_{12}|$  в коаксиальных трактах типа N (75 Ом), тип III, тип VIII по ГОСТ РВ 51914-2002 результаты поверки считать положительным, если выполняются требования п.п.  $7.6.7.2 \div 7.6.7.5$  и п.7.5.

*Определение абсолютной погрешности измерений фазы коэффициента передачи*  $|S_{21}| u |S_{12}|$ 

7.6.7.12 Установить выходную мощность 10 дБ/мВт. Установить формат трассы 2 «S21 Фаза>180».

Расположить измерительные кабели так, чтобы дальнейшая калибровка измерителя и присоединение линии 05S101-K100 между выходом АСТ-81 «ВЫХОД 50  $\Omega$ » и кабелем C503NMNM.01 не привели к существенной их деформации.

7.6.7.13 Установить ослабление аттенюатора 15 дБ. Отсоединить кабель C503NMNM.01 от выхода аттенюатора и выполнить калибровку «Частотная характ. Расширенная» этого соединения, подключив к свободному концу кабеля C503NMNM.01 меры «короткое замыкание», «холостой ход» и согласованной нагрузки, в качестве перемычки восстановить соединение с аттенюатором.

7.6.7.14 Изменяя ослабление аттенюатора на 0, 10, 65, 85, 105 дБ определить значения фазы S<sub>21</sub> с помощью маркеров.

Результаты измерений занести в колонку « $\varphi_1$ . Измеренная фаза  $S_{21}$  без линии» таблицы 6.

7.6.7.15 Отсоединить измерительный кабель C503NMNM.01 от выхода АСТ-81. Присоединить к выходу АСТ-81 линию 05S101-K100. Для этого вставить в цангу разъема «ВЫХОД 50 Ω» аттенюатора внутренний проводник линии, сверху аккуратно надеть внешний проводник линии и закрутить гайку с помощью тарированного ключа. С соблюдением минимальной деформации присоединить к свободному разъему линии измерительный кабель C503NMNM.01. Изменяя ослабление аттенюатора на 0 дБ, 10 дБ, 65 дБ, 85 дБ, 105 дБ определить значения фазы  $S_{21}$  с помощью маркеров.

Результаты измерения фазы занести в колонку « $\varphi_2$ . Измеренная фаза  $S_{21}$  с линией» таблицы 6.

7.6.7.16 Вычислить разность фаз  $\Delta = \varphi_2 - \varphi_1$  и результат занести в колонку «Разность фаз ϕ2-ϕ1 » таблицы 6.

Отклонение значений  $\Delta$  от значений  $\Delta_c$  на частотах измерений считать абсолютной погрешностью измерений фазы коэффициента передачи  $S_{21}$  и  $S_{12}$ .

Результаты поверки считать положительным, если значения абсолютной погрешности измерений фазы коэффициента передачи  $S_{21}$  и  $S_{12}$  находится в пределах, указанных в графе 8 таблицы 6.

7.6.7.17 Поверку измерения фазы  $S_{12}$  выполнить аналогично измерениям фазы  $S_{21}$ по пунктам 7.6.7.6-7.6.7.10 сменив параметр трасс на  $S_{12}$  и перевернув аттеню атор ACT-81 так, чтобы его выход соединялся измерительным кабелем C503NMNM.01 с измерительным портом «PORT 2» измерителя.

7.6.7.18 При использовании измерителя для измерений фазы коэффициента передачи  $S_{21}$  и  $S_{12}$  в коаксиальных трактах типа N (75 Ом), тип III, тип VIII по ГОСТ РВ 51914-2002 результаты поверки считать положительным, если выполняются требования п.п. 7.12.11÷ 7.6.7.12 и п.7.5.

# Таблица 5

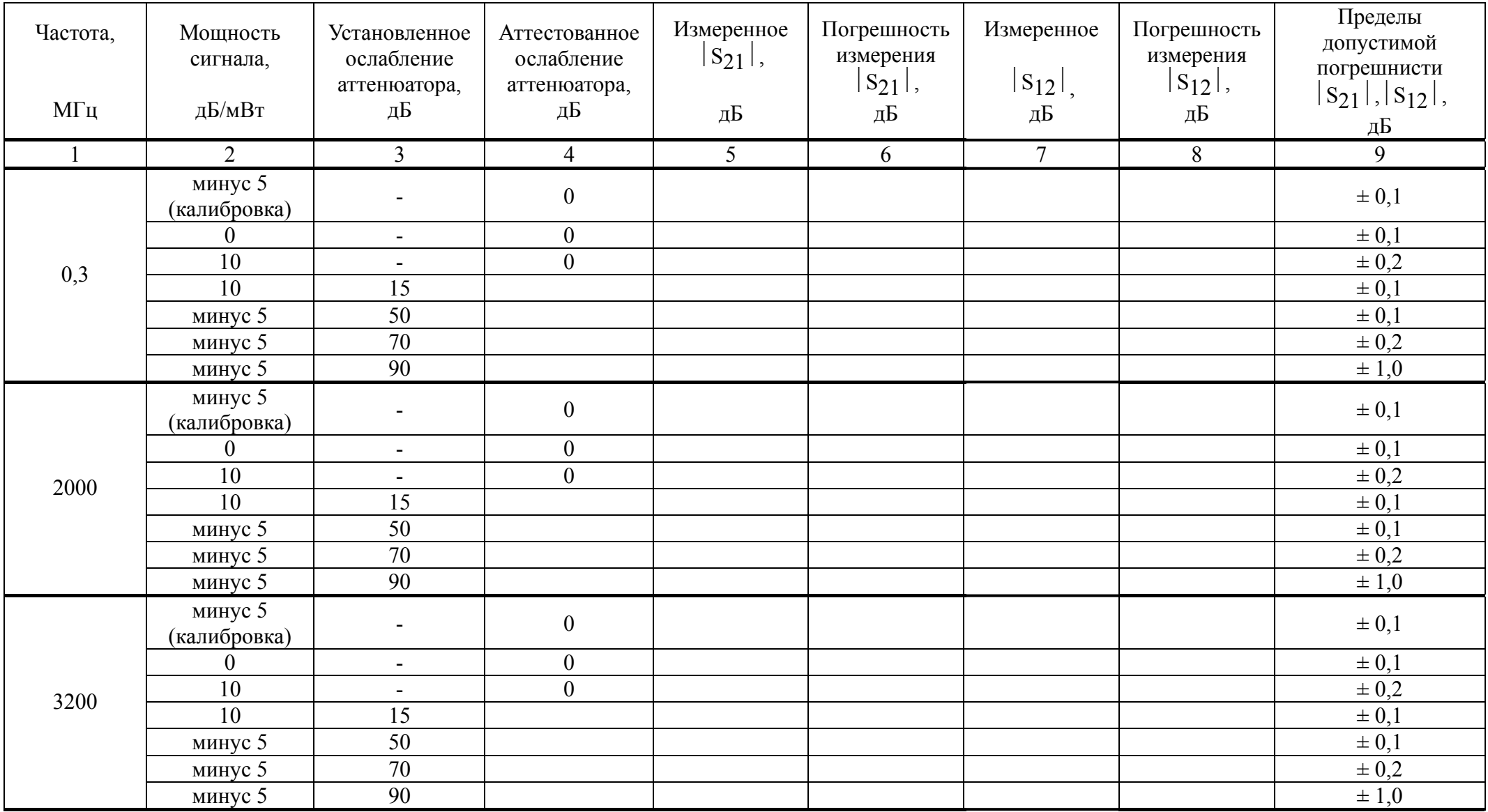

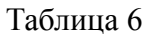

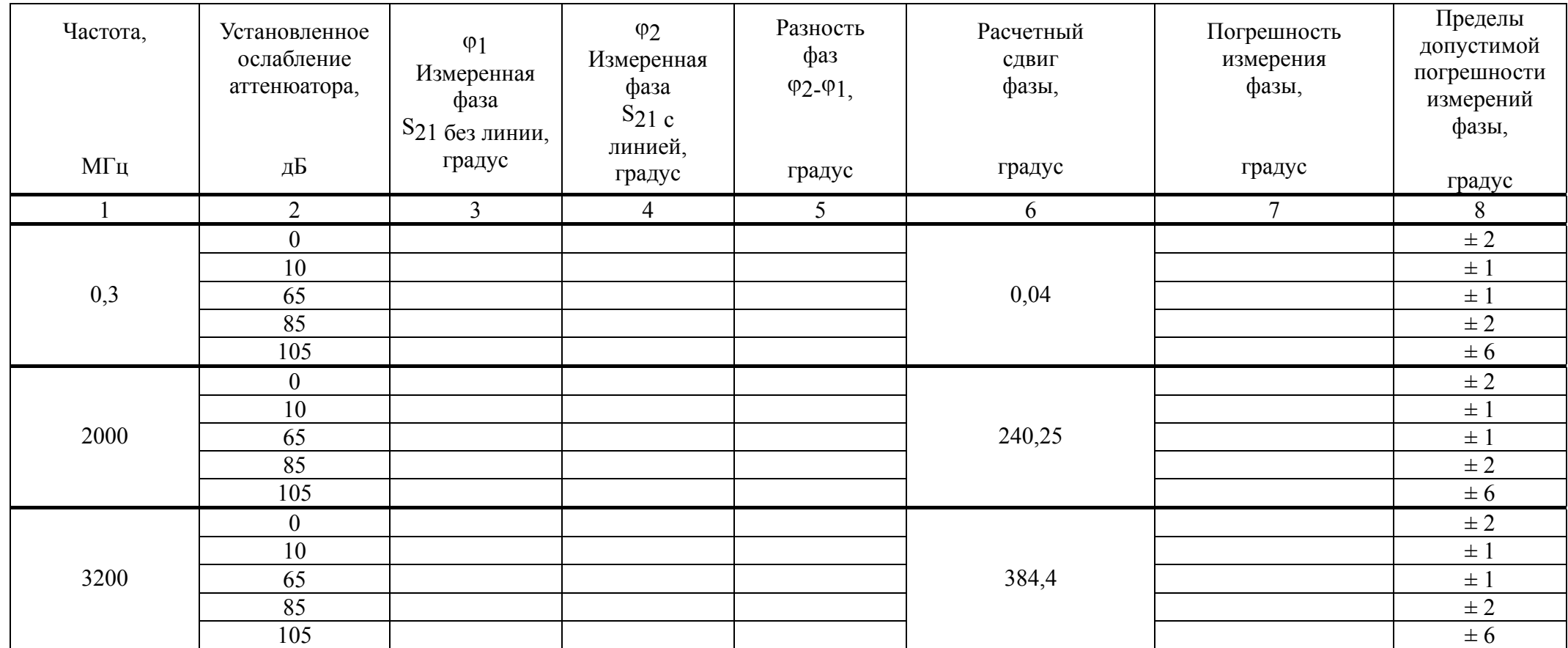

## **7.6.8 Определение абсолютной погрешности измерения модуля коэффициента передачи**  $|S_{21}|$  **и**  $|S_{12}|$  (значений минус 20, минус 40 и минус 60 дБ)

7.6.8.1 Определение погрешности производить с использованием аттенюаторов из комплекта мер 05СК200-150. Установить поверяемый прибор в начальное состояние. Установить полосу фильтра 1 Гц. Включить две трассы индикации [Индикация, Число трасс, 2], назначить трассам параметры  $S_{21}$  и  $S_{12}$ . Включить сегментный режим работы. Частоты сегментов 0,3МГц, 2000МГц и 3200МГц. Количество точек в каждом сегменте 1. Разместить трассы в разных окнах [Индикация, Разместить трассы, x2]. Включить маркеры на частотах 0,3 МГц, 2000 МГц и 3200 МГц. Присоединить к порту 1 измерительный кабель C503NMNM.01, а к порту 2 кабель C503NMNF.01 и выполнить двухпортовую калибровку.

7.6.8.2 Поверку измерения модуля коэффициента передачи  $|S_{21}|$  минус 20дБ и  $|S_{12}|$  минус 20дБ выполнить с аттенюатором 20 дБ 05AS122-K20S3. Подключить к соединителям измерительных кабелей аттенюатор 20 дБ. Считать показания полученного  $|S_{21}|$  с помощью маркеров. Отклонение от аттестованного значения ослабления аттеню атора считать ошибкой измерения. Результат поверки считается удовлетворительным, если измеренное отклонение не превышает 0,1 дБ.

7.6.8.3 Поверку измерения модуля коэффициента передачи  $|S_{21}|$  минус 40дБ и  $|S_{12}|$ минус 40дБ выполнить с аттенюатором 40 дБ 05AS122-K40S3. Не нарушая установок и калибровки вместо аттенюатора 20 дБ подключить аттенюатор 40 дБ. Считать показания полученного  $|S_{21}|$  с помощью маркеров. Отклонение от аттестованного значения ослабления аттенюатора считать ошибкой измерения. Результат поверки считается удовлетворительным, если измеренное отклонение не превышает 0,1 дБ.

7.6.8.4 Поверку измерения модуля коэффициента передачи  $|S_{21}|$  минус 60 дБ и  $|S_{12}|$  минус 60 дБ выполнить с аттенюаторами 20 дБ 05AS122-K20S3 и 40 дБ 05AS122-K40S3. Не нарушая установок и калибровки в дополнение к аттенюатору 40 дБ подключить аттеню атор 20 дБ. Считать показания полученного  $|S_{21}|$  с помощью маркеров. Отклонение от суммы аттестованных значений ослабления аттенюаторов считать ошибкой измерения. Результат поверки считается удовлетворительным, если измеренное отклонение не превышает 0,2 дБ.

#### **7.6.9 Определение абсолютной погрешности измерений модуля и фазы коэффициента отражения S11 и S22**

7.6.9.1 Определение погрешности провести сравнением измеренных и действительных значений модуля и фазы коэффициента отражения рассогласованной воздушной линии 05S102-K100 из комплекта мер 05СК200-150.

7.6.9.2 Установить проверяемый измеритель в следующий режим: диапазон частот 0,3-3200 МГц; полоса фильтра 1 Гц. Включить две трассы индикации [Индикация, Число трасс, 2], назначить трассам параметр  $S_{11}$ . Установить трассе 1 формат «фаза» [Формат, Фаза], трассе 2 формат «Ампл. лог». Включить сегментный режим работы. Частоты сегментов указаны в графе 1 таблице 7. Количество точек в каждом сегменте 1. Включить маркеры на частотах, указанных для сегментов. Установить проверяемый измеритель в вертикальное положение.

7.6.9.3 Выполнить однопортовую калибровку для порта 1. Присоединить к измерительному порту 1 линию 05S102-K100 со стороны разъема «вилка» в следующей последовательности: вставить в цангу гнезда измерительного порта 1 внутренний проводник линии; сверху аккуратно надеть внешний проводник и закрутить гайку с помощью тарированного ключа. Присоединить к свободному разъему линии нагрузку с соединителем типа «вилка» из калибровочного набора.

7.6.9.4 Определить значения модуля и фазы  $S_{11}$  с помощью маркеров. Занести результаты в графу «Измерение 1» таблице 7 отдельно для модуля (графа 3 таблица 7) и фазы (графа 9 таблица 7) коэффициента отражения.

7.6.9.5 Присоединить к измерительному порту 1 адаптер-переход P350NM50NM.1 из комплекта АСТ-81. Выполнить однопортовую калибровку для измерительного порта 1.

# Таблица 7

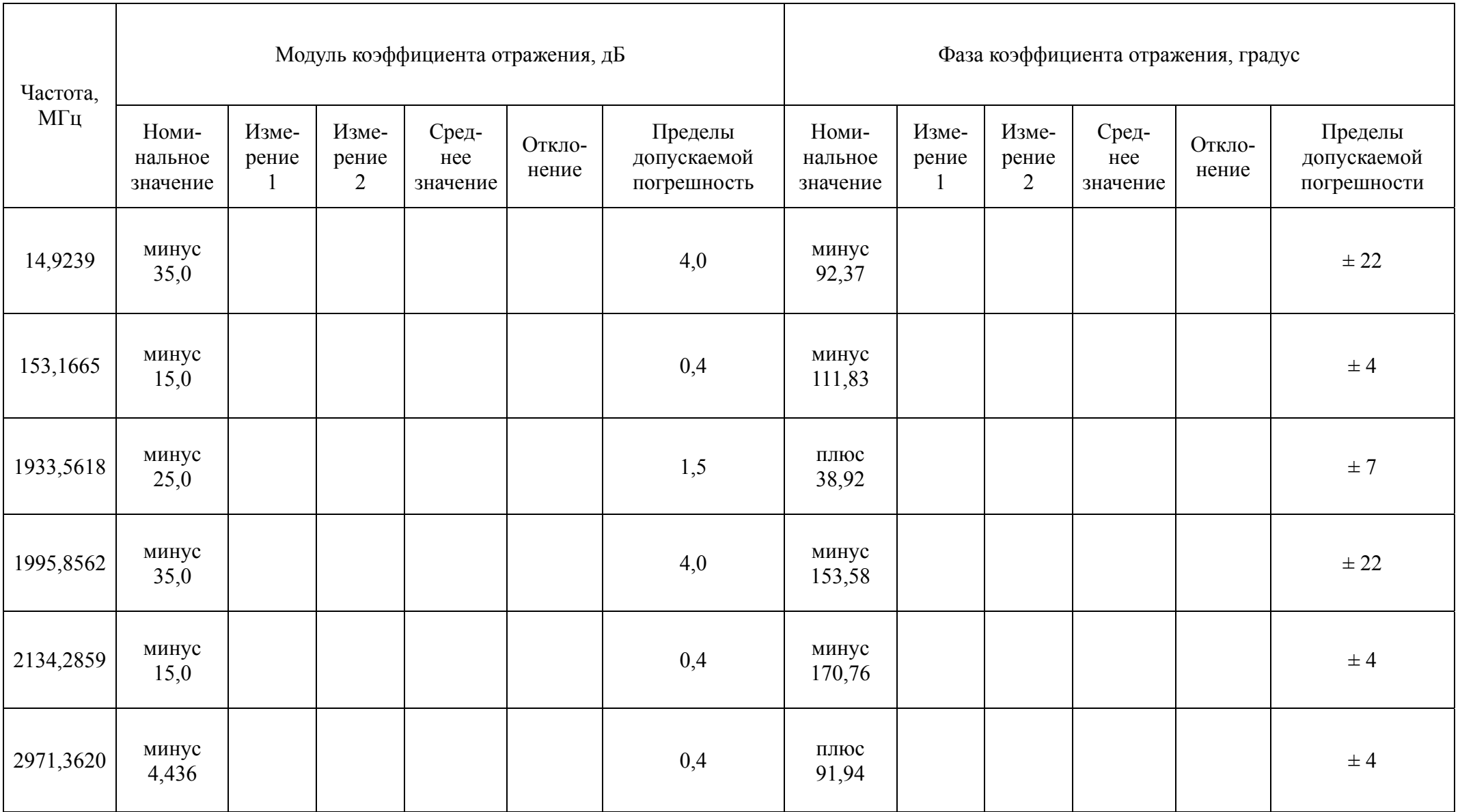

7.6.9.6 Присоединить к указанному переходу линию 05S102-K100 со стороны разъема «розетка». Присоединить к свободному разъему линии нагрузку с соединителем типа «розетка» из калибровочного набора.

7.6.9.7 Определить значения модуля и фазы S<sub>11</sub> с помощью маркеров. Занести результаты в графу «Измерение 2» таблице 7 отдельно для модуля (графа 4 таблица 7) и фазы (графа 10 таблица 7) коэффициента отражения.

7.6.9.8 Вычислить для модуля и фазы среднеарифметические значения по формуле  $(1)$ :

$$
A_{\text{cpi}(j)} = (A_{\text{H3M1 i}(j)} + A_{\text{H3M2 i}(j)})/2, \tag{1}
$$

где А<sub>изм1 i(i)</sub> - значение модуля (i) или фазы (j) коэффициента отражения из графы «Измерение 1»;

А<sub>изм2</sub> - значение модуля (i) или фазы (j) коэффициента отражения из графы «Измерение 2».

Полученное значение A<sub>cp</sub> занести в графу «Среднее значение » таблицы 7 (для модуля (графа 5 таблица 7) и фазы (графа 11 таблица 7) коэффициента отражения).

7.6.9.9 Значения абсолютной погрешности измерений модуля коэффициента отражения  $|S_{11}|$  вычислить по формуле (2):

$$
\Delta_{\rm i} = A_{\rm cpi} - A_{\rm \scriptscriptstyle Hi} \quad , \tag{2}
$$

 $7, \overline{A}$ Б;

где А<sub>срі</sub> – среднее значение модуля коэффициента отражения  $|S_{11}|$  (графа 5 таблицы

 $A_{\text{Hi}}$  – номинальное значение модуля коэффициента отражения  $|S_{11}|$  (графа 2 таблина 7. лБ.

7.6.9.10 Значения абсолютной погрешности измерений фазы коэффициента отражения S<sub>11</sub> вычислить по формуле (3):

$$
\Delta_{i} = A_{cpj} - A_{Hj} ,
$$
\n
$$
\Delta_{i} = A_{cpj} - A_{Hj} ,
$$
\n
$$
\Delta_{m,i} = \text{coeffine} \text{ square-} \text{Hence} \text{ change}
$$

где  $A_{cp\;j}$  – среднее значение фазы коэффициента отражения  $S_{11}$  (графа 11 таблицы 7, градус;

 $A_{H,i}$  – номинальное значение фазы коэффициента отражения  $S_{11}$  (графа 8 таблица 7, градус.

7.6.9.11 Повторить операции, приведенные в п.п. 7.6.9.2 - 7.6.9.10 для измерительного порта 2, назначив трассам параметр S22.

7.6.9.12 Результат поверки считать положительным, если:

значения абсолютной погрешности измерений модуля коэффициента отражения  $|S_{11}|$  и  $|S_{22}|$  находятся в пределах, приведенных в графе 7 таблице 7;

значения абсолютной погрешности измерений фазы коэффициента отражения S<sub>11</sub> и S<sub>22</sub> находятся в пределах, приведенных в графе 13 таблице 7.

7.6.9.13 При использовании измерителя измерений модуля и фазы коэффициента отражения S<sub>11</sub> и S<sub>22</sub> в коаксиальных трактах типа N (75 Ом), тип III, тип VIII по ГОСТ РВ 51914-2002 результаты поверки считать положительным, если выполняются требования п.п.  $7.6.9.2 \div 7.6.9.12$  и п.7.5.

7.6.10 Определение уровня собственного шума приемника сигнала при полосе измерительного фильтра 10 Гц

7.6.10.1 Проверку уровня шума приемника сигнала измерителя проводить в автономном режиме без использования поверочного оборудования.

7.6.10.2 Установить проверяемый измеритель в состояние: диапазон частот 0.3-3200 МГц; выходная мощность 0 дБ/мВт; полоса фильтра 10 Гц; количество точек 1000; измеряемый параметр S21. Включить маркер статистического анализа [Маркеры, Поиск/Статистика, Статистика]. К измерительным портам 1 и 2 измерителя присоединить калибровочные меры, согласованные нагрузки. Определить среднее значение трассы (маркер  $\langle \text{cpeq} \rangle$ ).

Результат поверки считать положительным, если измеренное значение уровня мощности собственного шума не превышает минус 120 дБ.

7.6.10.3 Повторить измерения по п. 7.6.10.2 для измерительного порта 2. назначив трассам параметр S12.

## 7.6.11 Определение среднеквадратического отклонения трассы измерителя

7.6.11.1 Установить проверяемый измеритель в начальное состояние [Система, Начальная установка, Да]. Установить полосу анализирующего фильтра 3 кГц, количество точек 5000, выходную мощность 0 дБ/мВт.

7.6.11.2 Присоединить к измерительному порту 1 калибровочную меру холостого хода CSO503NM.1. Выполнить калибровку холостого хода для измерения S<sub>11</sub> [Калибровка, Част. Характеристика (XX), XX, Применить].

7.6.11.3 Включить маркер статистического анализа [Маркеры, Поиск/Статистика, Статистика]. Определить значение среднеквадратического отклонения.

7.6.11.4 Присоединить к измерительному порту 2 калибровочную меру холостого хода CSO503NM.1. Выполнить калибровку холостого хода для измерения S<sub>22</sub>. Повторить измерения по п.7.6.11.3.

7.6.11.5 Соединить измерительным кабелем C503NMNM.01 измерительный порт 1 и порт 2. Выполнить калибровку частотной характеристики (перемычка) для измерения  $S_{21}$ . Повторить измерения по п. 7.6.11.3.

7.6.11.6 Выполнить калибровку частотной характеристики (перемычка) для измерения S<sub>12</sub>. Повторить измерения по п. 7.6.11.3.

Результаты поверки считать положительным, если значения среднеквадратического отклонения не превышают значения 0,001.

Определение метрологических характеристик поверяемого измерителя возможно в автоматизированном режиме под управлением специальной программы поверки, встроенной в программное обеспечение измерителя. При этом поверитель выполняет действия, указанные программой.

#### 8 Оформление результатов поверки

 $8.1$  При выполнении операций поверки оформляются протоколы по установленой форме.

При положительных результатах поверки выдается свидетельство о поверке, 8.2 поверительное клеймо наклеивается на корпус измерителя или наносят оттиск клейма на техническую документацию.

8.3 При отрицательных результатах поверки предыдущее свидетельство о поверке аннулируют, оттиск поверительного клейма гасят и выдают извещение о непригодности с указанием причин по ПР50.2.006-94. Измерительк применению не допускают.

Начальник отдела ГЦИ СИ «Воентест» 32 ГНИИИ МО РФ

Старший научный сотрудник ГЦИ СИ «Воентест» 32 ГНИИИ МО РФ

 $\frac{1}{\sqrt{11}}$ 

В.Л. Воронов

А.С. Бондаренко